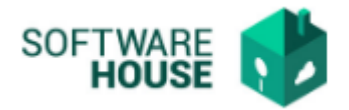

## **MANUAL DE USUARIO**

## **APROBACION FINANCIERA**

Esta funcionalidad permite ver todas las facturas de servicios públicos ya Radicadas, para ser aprobadas o rechazadas para pago, esta función se realiza por el Rol de financiera. (Financiera)

Menú  $\rightarrow$  Parametrización de Servicios  $\rightarrow$  Aprobación Financiera  $\rightarrow$  Aprobación Financiera

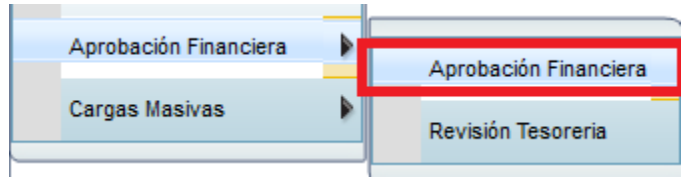

Al dar click en "Aprobación Financiera" el sistema desplegara la siguiente ventana:

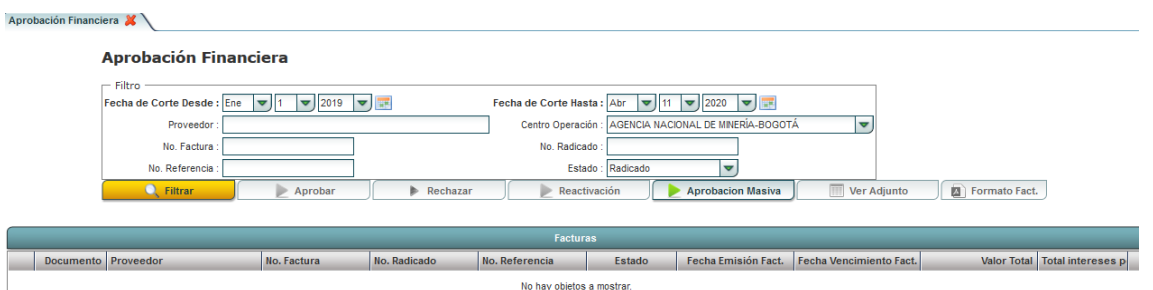

Se puede realizar búsqueda de información por los siguientes aspectos:

- **Fecha de Corte desde**
- **Fecha de Corte Hasta**
- **Proveedor:** El usuario digitar el nombre del tercero de la factura que desea buscar para aprobar.
- **Centro Operación:** El sistema trae por defecto el centro de operación que se seleccionó al ingresar al módulo.
- **No. Factura:** El usuario digita el No. de factura que desea buscar.
- **No. Radicado:** El usuario digita el No. de radicado que desea buscar.

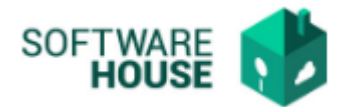

- **No. Referencia:** El usuario digita el No. de referencia de la factura que desea buscar.
- **Estado:** Seleccionar el estado (Radicado, Aprobado, Pagado, Rechazado)

Se encuentra una barra de botones, para realizar los procesos:

- Botón **"Aprobar":** Este botón es utilizado para realizar la aprobación del de la factura registradas por el usuario y que se encuentran en estado radicado.
- Botón "**Rechazar**": El usuario podrá rechazar una factura.
- Botón "**Reactivación**": El usuario podrá reactivar una factura que este rechazada.
- Botón "**Aprobación Masiva**": Permite la aprobación de un paquete de facturas, según las fechas de corte indicadas.
- Botón **Ver adjuntos**: Permite ver el adjunto de la factura adjuntado en el registro.
- Botón **Formato Fact:** Permite descargar el formato de Websafi.

## *Notificaciones generadas:*

- *Si se aprueba o rechaza la factura el sistema genera la notificación del proceso al responsable de la factura, supervisor del centro de operación y servicios administrativos.*
- *Generación de notificación al rol de tesorería, para hacer la orden de pago.*